# Hur du kan rapportera rovdjursobservationer på Skandobs

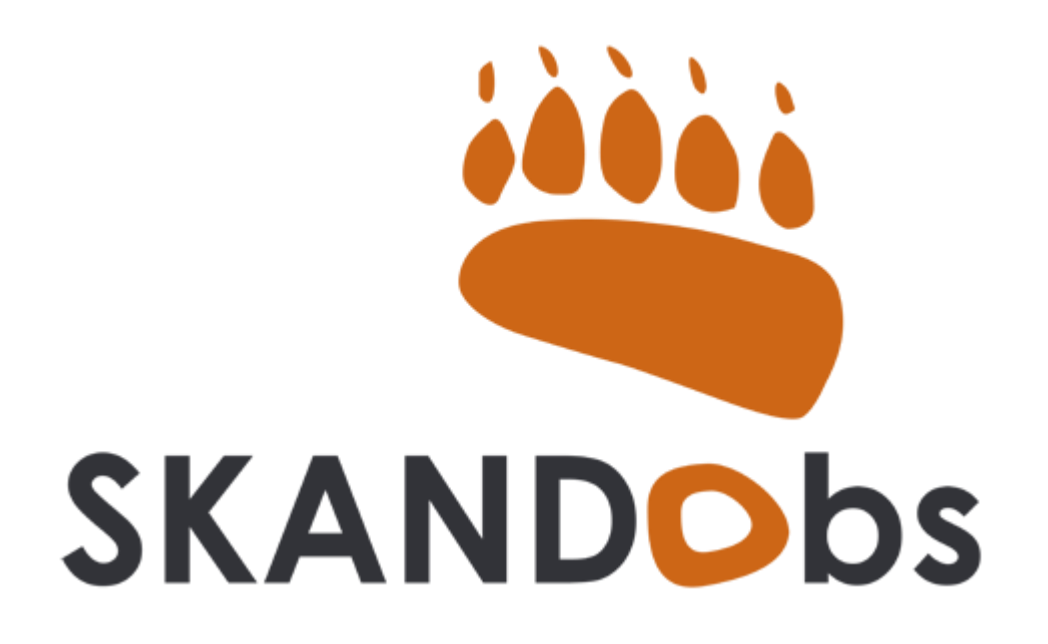

<https://www.skandobs.se/>

# 1. Börja med att trycka på plus-tecknet.

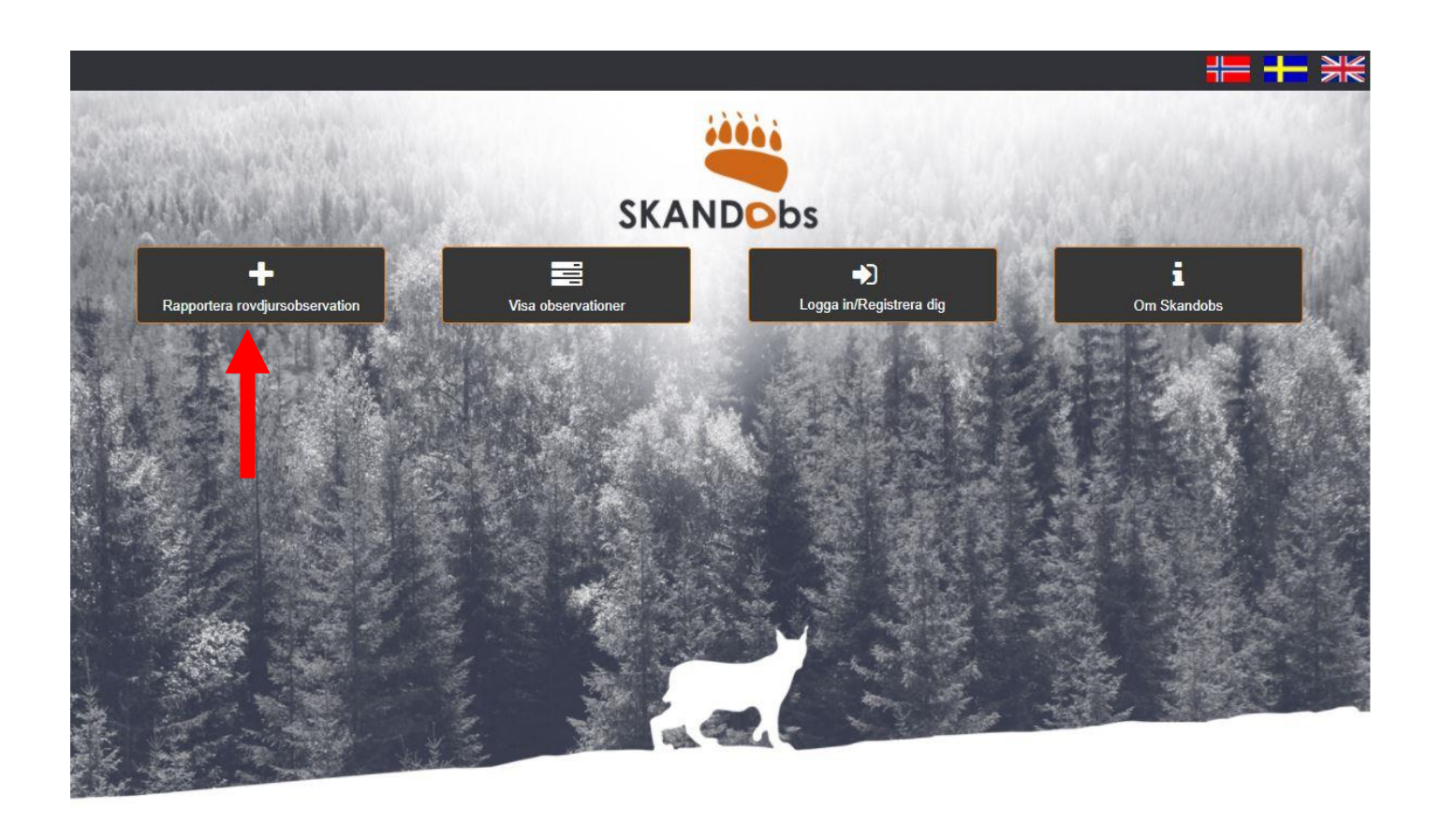

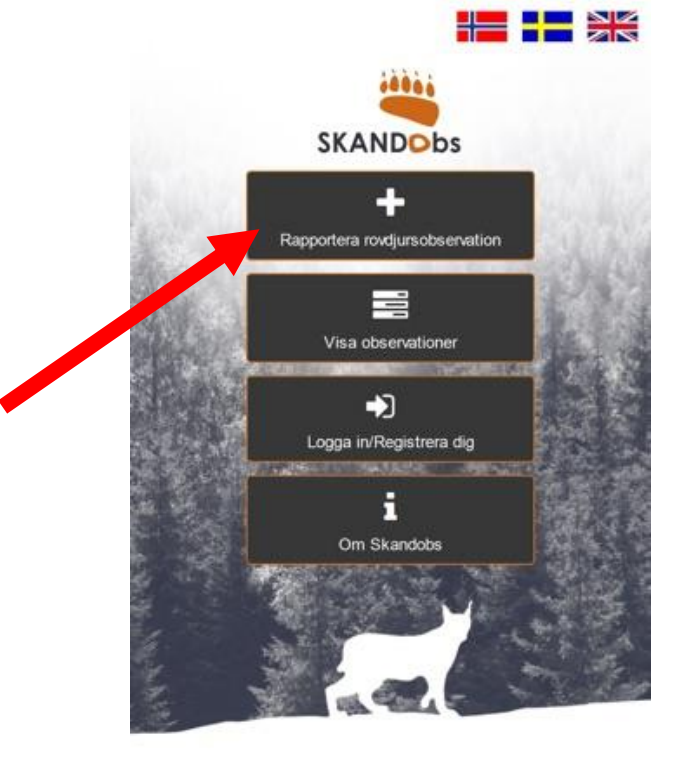

Det går antingen via webbplatsen eller som app på mobilen. Följande steg fungerar lika oavsett vilket av alternativen du väljer.

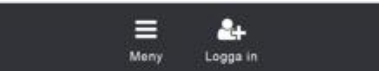

# 2. Välj vilken typ av observation du har gjort.

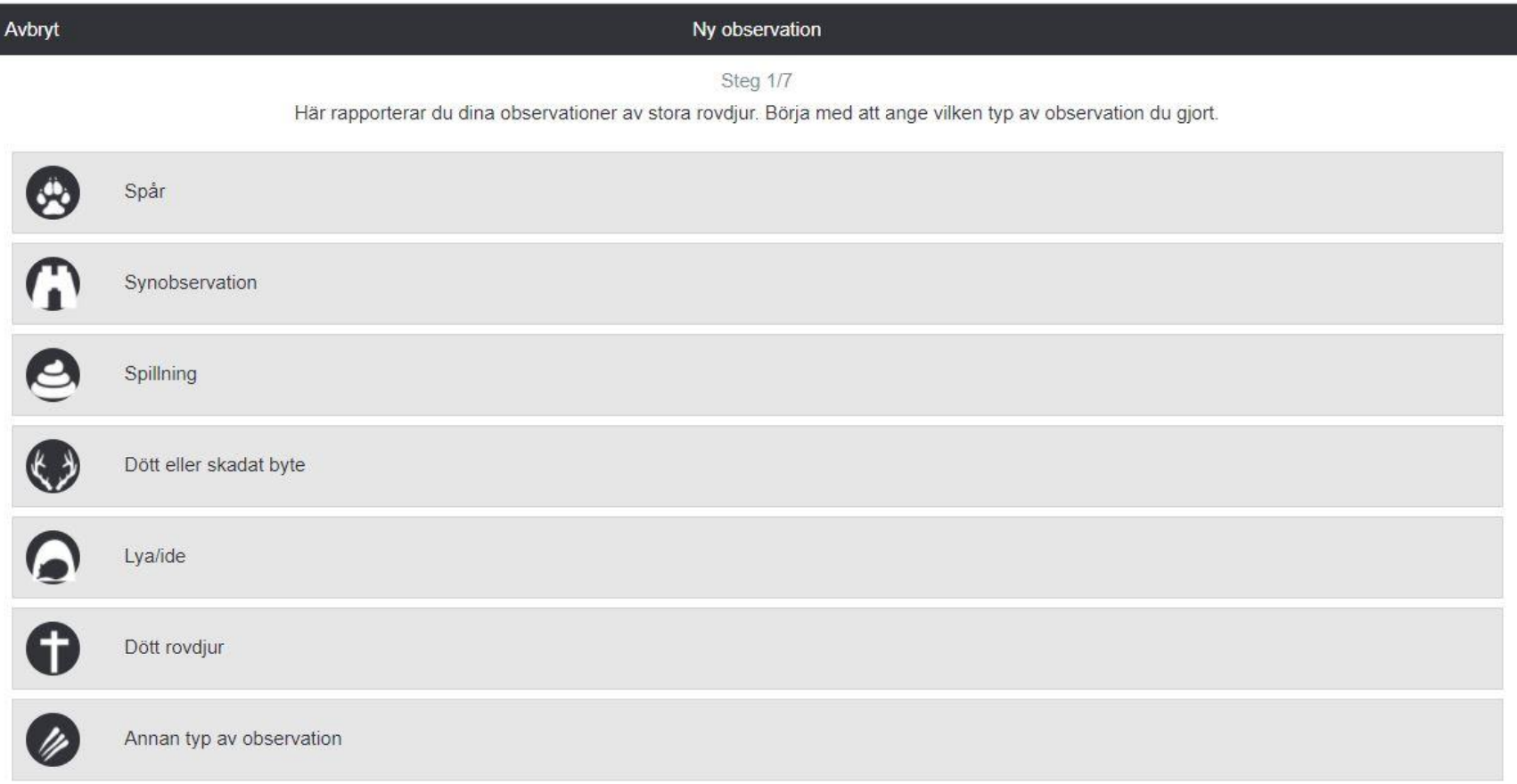

### 3. Välj sedan vilken art obsen handlar om.

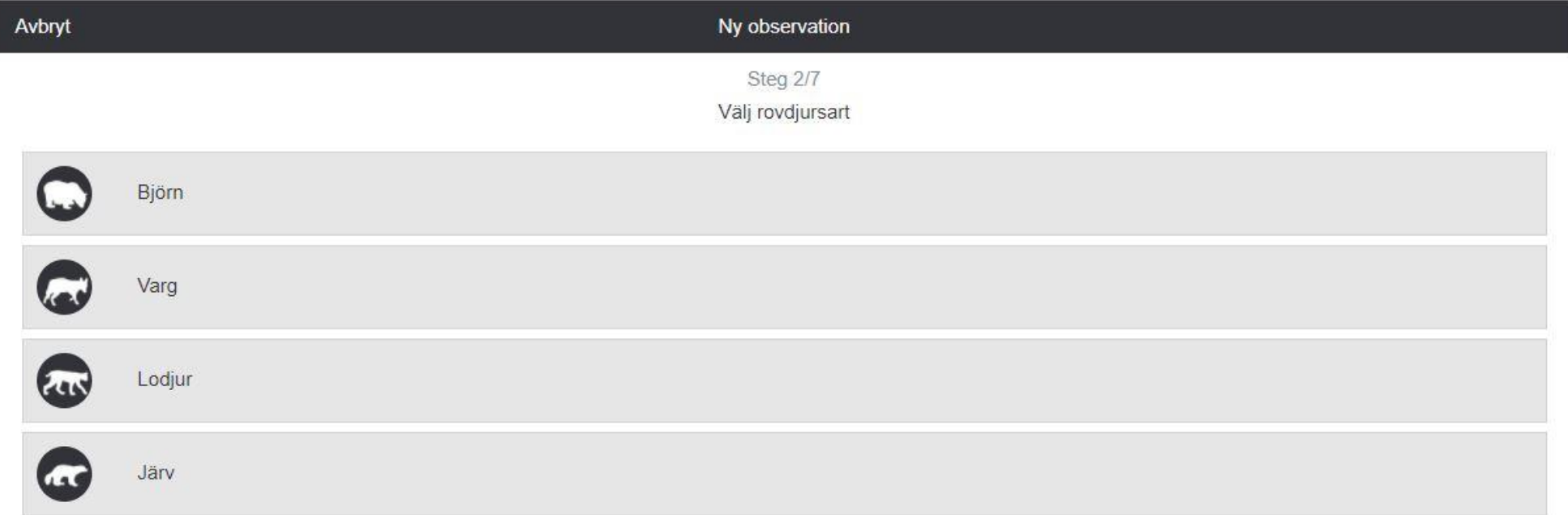

# 4. Ladda sedan upp en bild på djuret, spillningen, spåret etc.

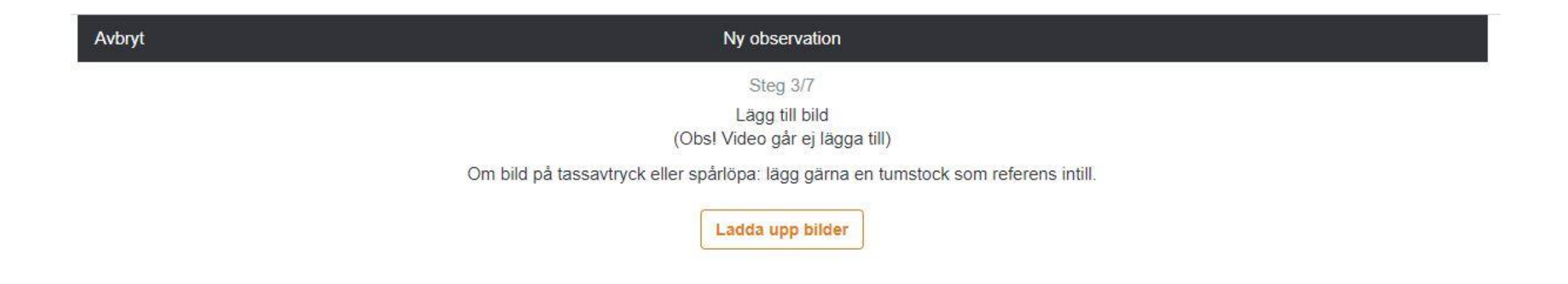

Bild är inte obligatoriskt men det kan vara hjälpsamt för att länsstyrelsen ska kunna avgöra om observationen är korrekt eller prioriterad att åka till. Vid tassavtryck eller spårlöpa, lägg gärna till en referens (tumstock eller dylik)

#### 5. Ange var observationen gjordes.

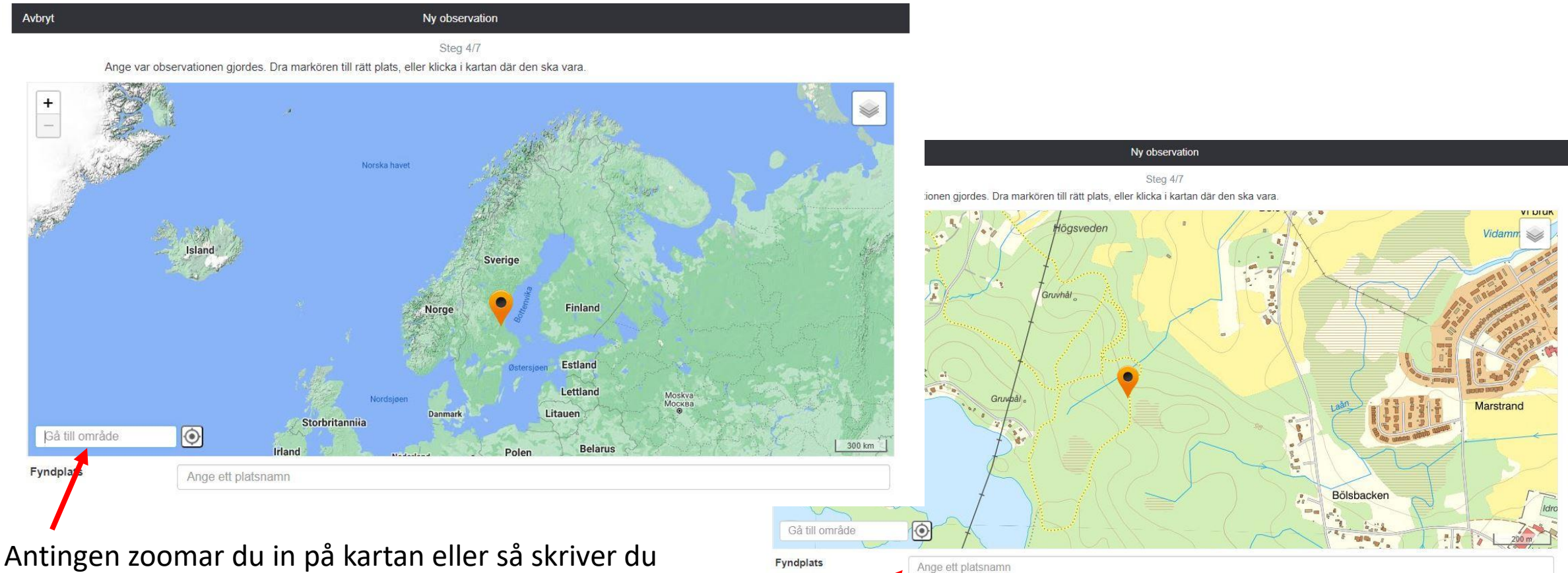

orten vid den röda pilen. Ange observationen med högsta möjliga noggrannhet om det gäller ex kadaver eller spillning.

Vänsterklicka en gång på kartan för att sätta ut observationsplatsen. Sedan måste du namnge platsen.

# 6. Ange informationsdata.

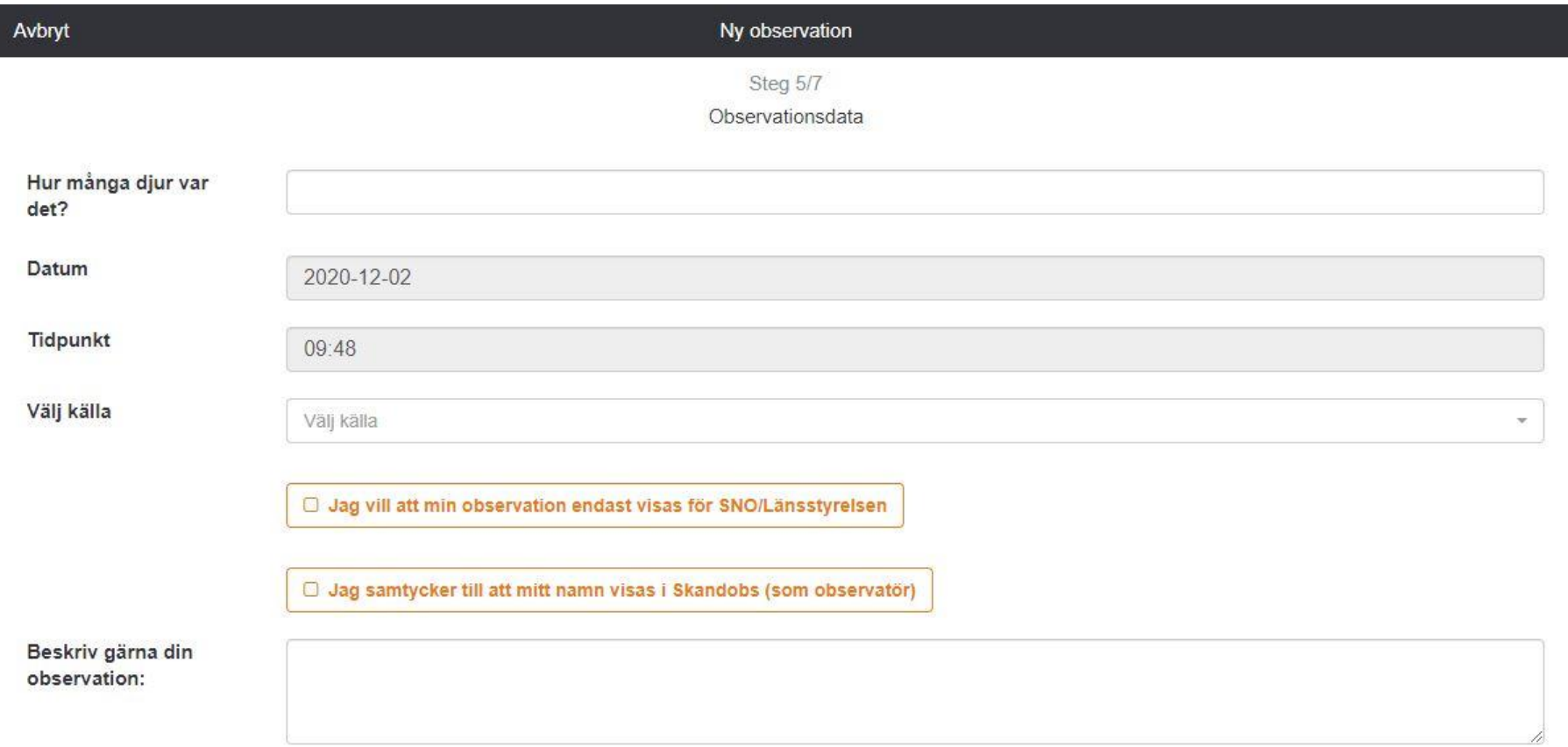

"Välj källa" är en valfri kategori som går att välja om du exempelvis tillhör/jobbar åt jägarförbundet.

# 7. Ange dina kontaktuppgifter.

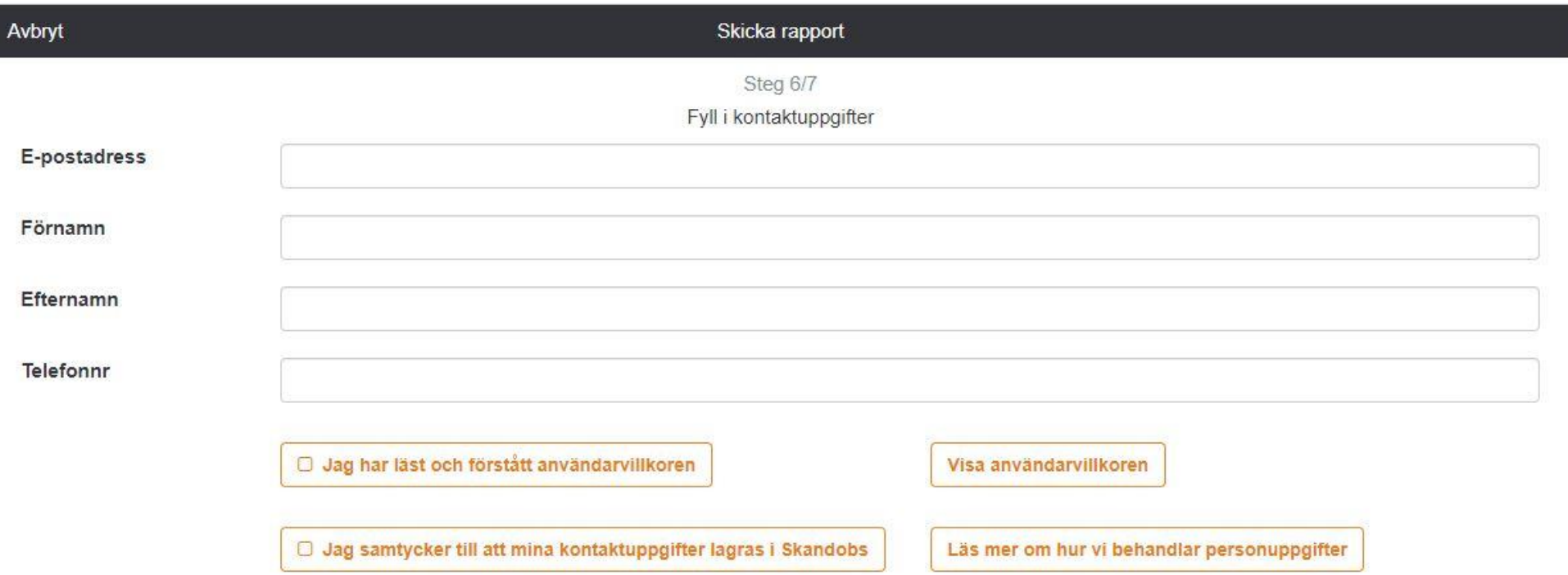

Ditt namn syns bara om du godkänner det (på föregående sida). Övriga kontaktuppgifter syns inte av allmänheten utan används av länsstyrelsen för att kunna kontakta observatören vid behov.

# Klart! Nu syns din observation på Skandobs!

#### **Bra att veta**

- Om länsstyrelsen kvalitetssäkrar din observation kommer du få en återkoppling (krävs att du har angett kontaktuppgifter). Observationen läggs då även in i Rovbase [\(www.Rovbase.se\)](http://www.rovbase.se/)
- Observationer i Skandobs är ett viktigt verktyg för inventeringen men kan även användas som underlag vid beslut om skyddsjakt.
- Färska rapporter är alltid mest intressanta eftersom snöfall, vind eller töväder snabbt kan förstöra spår och omöjliggöra kvalitetssäkring.